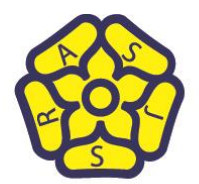

Rushden, Northamptonshire NN10 9YS Web site: www.alfredstreetjunior.org Email: head@alfredstreet.northants-ecl.gov.uk

Telephone: 01933 353762 Fax: 01933 355955

Headteacher: Mrs K O'Connor School Business Manager: Mrs Debbie Heffernan

06.01.21

Dear Parents and Carers,

Vodafone have donated some SIM cards with 90 days of free data to our school for those families who may need them. If you feel that you are in need of a SIM card and have a Vodafone compatible device, please let us know. SIM cards will be distributed based on one SIM per family and on a first come served basis **with the understanding that they are to be used to enable your child to access remote learning only**. If your device is locked to another network that isn't Vodafone, you will have to get in touch with that provider and ask them for a Network Unlock Code (NUC). The 30GB data will last for 90 days, which starts from the moment the SIM card is activated. These are data-only SIMs so calls and texts can not be sent. Once those 90 days are up, you will still be able to top up the SIM with data, like a regular data-only SIM, for which you will be charged in accordance with your selected price plan.

### **How to use the SIM card**

If you don't have a Wi-Fi connection at home, you can share your smartphone's mobile data connection with your device so it can connect to the internet. This is known variously as tethering, or setting up a portable or personal hotspot. It's pretty easy to do. You're effectively turning your phone into a mini Wi-Fi router, which your laptop and other devices can connect to like any other Wi-Fi router. Alternatively you can connect your phone directly to your computer using either a USB cable or a Bluetooth connection, turning your phone into a modem for a single computer.

If your device is locked to another network that isn't Vodafone, you will have to get in touch with that provider and ask them for a Network Unlock Code (NUC).

If you have an iPhone or iPad, you can [follow instructions below.](https://support.apple.com/en-gb/HT204023) If you're an Android user you'll need to follow the instructions for your specific device.

### **How to set up a Personal Hotspot on your iPhone or iPad**

A Personal Hotspot lets you share the mobile data connection of your iPhone or iPad (Wi-Fi + Cellular) when you don't have access to a Wi-Fi network.

### **Set up Personal Hotspot**

- 1. Go to Settings > Cellular > Personal Hotspot or Settings > Personal Hotspot.
- 2. Tap the slider next to Allow Others to Join.

If you can't see the option for Personal Hotspot, contact your network provider to make sure you can use Personal Hotspot with your plan.

> Create - Learn - Progress There is no limit!

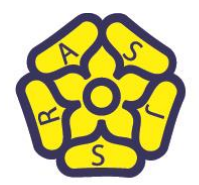

Rushden, Northamptonshire NN10 9YS Web site: www.alfredstreetjunior.org Email: head@alfredstreet.northants-ecl.gov.uk

Telephone: 01933 353762 Fax: 01933 355955

Headteacher: Mrs K O'Connor School Business Manager: Mrs Debbie Heffernan

## **Connect to Personal Hotspot with Wi-Fi, Bluetooth or USB**

You can connect to a Personal Hotspot using Wi-Fi, Bluetooth or USB. And with iOS 13 or later, devices that are connected to a Personal Hotspot will stay connected, even if the screen is locked, so those devices will still receive notifications and messages.

Here are some tips for using each method.

When you connect a device to your Personal Hotspot, the status bar turns blue and shows how many devices have joined. The number of devices that can join your Personal Hotspot at one time depends on your network provider and iPhone model. If other devices have joined your Personal Hotspot using Wi-Fi, you can only use mobile data to connect to the Internet from the host device.

Use these steps to connect:

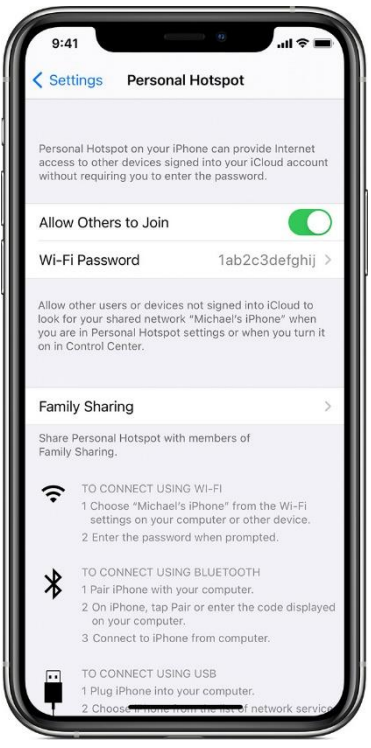

## **Wi-Fi**

On the device you want to connect to, go to Settings > Mobile Data > Personal Hotspot or Settings > Personal Hotspot and make sure it's on. Then verify the Wi-Fi password and name of the phone. Stay on this screen until you've connected your other device to the Wi-Fi network.

On the device you want to connect, go to Settings > Wi-Fi and look for your iPhone or iPad in the list. Then tap the Wi-Fi network to join. If asked, enter the password for your Personal Hotspot.

## **Bluetooth**

To make sure that your iPhone or iPad is discoverable, go to Settings > Bluetooth and stay on that screen. Then, on your Mac or PC, follow the manufacturer directions to set up a Bluetooth network connection. Personal Hotspot supports Bluetooth connections with Mac, PC and other third-party devices. To connect another iOS device, use Wi-Fi.

**USB**

Make sure you have the latest version of iTunes on your Mac or PC. Then connect your iPhone or iPad to your computer with the USB cable that came with your device. If you see an alert that says "Trust This Computer?", tap Trust.

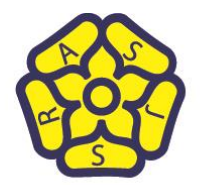

Rushden, Northamptonshire NN10 9YS Web site: www.alfredstreetjunior.org Email: head@alfredstreet.northants-ecl.gov.uk

Telephone: 01933 353762 Fax: 01933 355955

Headteacher: Mrs K O'Connor School Business Manager: Mrs Debbie Heffernan

## **Let your family join automatically**

You can set up Family Sharing so that your family can join your Personal Hotspot automatically – without needing to enter the password.

Here's what to do:

- 1. On your device with Personal Hotspot, go to Settings > Personal Hotspot > Family Sharing.
- 2. Turn on Family Sharing.
- 3. Tap the name of each of your family members and set whether they need to ask for approval or join your Personal Hotspot automatically.

#### **Disconnect devices**

To disconnect a device, turn off Personal Hotspot, turn off Bluetooth or unplug the USB cable from your device.

#### **Set or change your Wi-Fi password**

You need to set a Wi-Fi password in order to set up a Personal Hotspot. To change the Wi-Fi password, go to Settings > Mobile Data > Personal Hotspot or Settings > Personal Hotspot, then tap the Wi-Fi password.\*

Choose a Wi-Fi password that is at least eight characters long and use ASCII characters. ASCII characters include:

- All the letters in English, both lowercase and uppercase
- The digits 0 to 9
- Some punctuation marks

\* When you change your password, any connected devices will be disconnected.

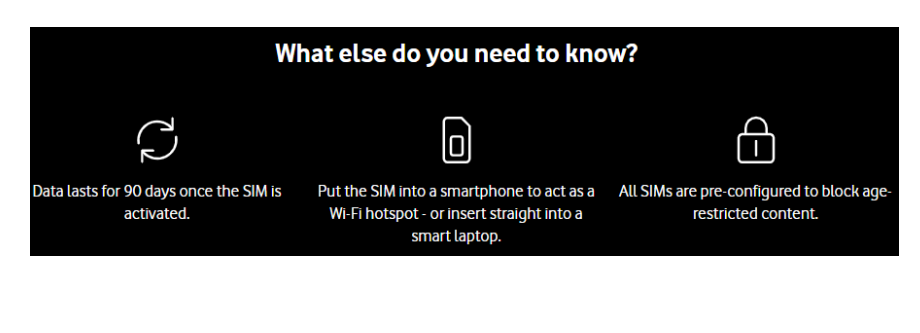

Create - Learn - Progress There is no limit!

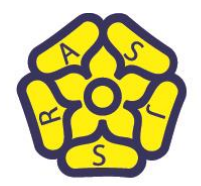

Rushden, Northamptonshire NN10 9YS Web site: www.alfredstreetjunior.org Email: head@alfredstreet.northants-ecl.gov.uk

Telephone: 01933 353762 Fax: 01933 355955

Headteacher: Mrs K O'Connor School Business Manager: Mrs Debbie Heffernan

Create - Learn - Progress There is no limit!